## **2.1 Magento Installationsdatei**

Über die Webseite: <https://magento.com/tech-resources/download>kann direkt Zugriff auf das Download-Archiv für Magento genommen werden.

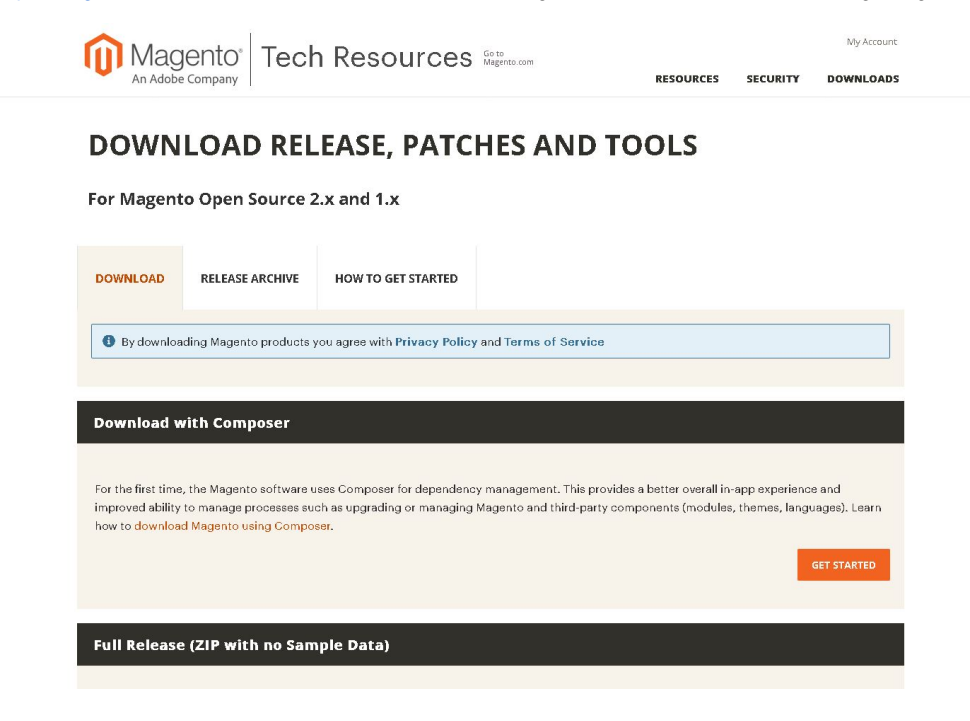

Der Downloadbereiech mit dem Zusatz: "... with no Sample Data" enthält eine Shopinstallation ohne Beispieldaten wie Artikel, Kategorien, Adressen, etc. die helfen sollen den Aufbau der Datensätze zu verstehen.

Diese Option ist sinnvoll, wenn man dies nicht benötigt und man eher einen komplett blanken Shop sucht, dass es leichter ist die ersten Datensätze der eigenen Synchronisation zu erkennen.

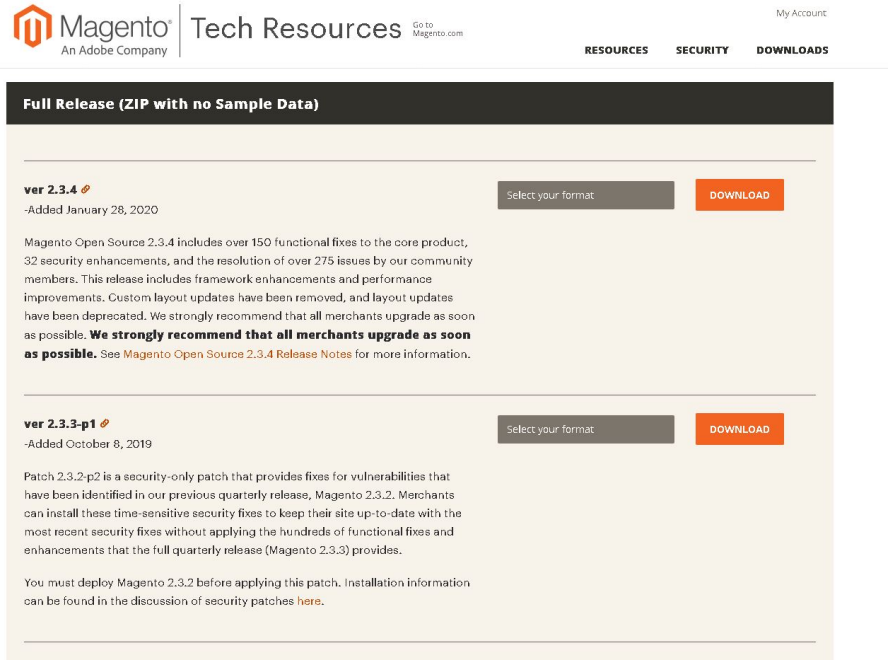

Und natürlich gibt es dies aber auch mit Beispieldaten in dem Bereich mit dem Zusatz: "... with Sample Data".

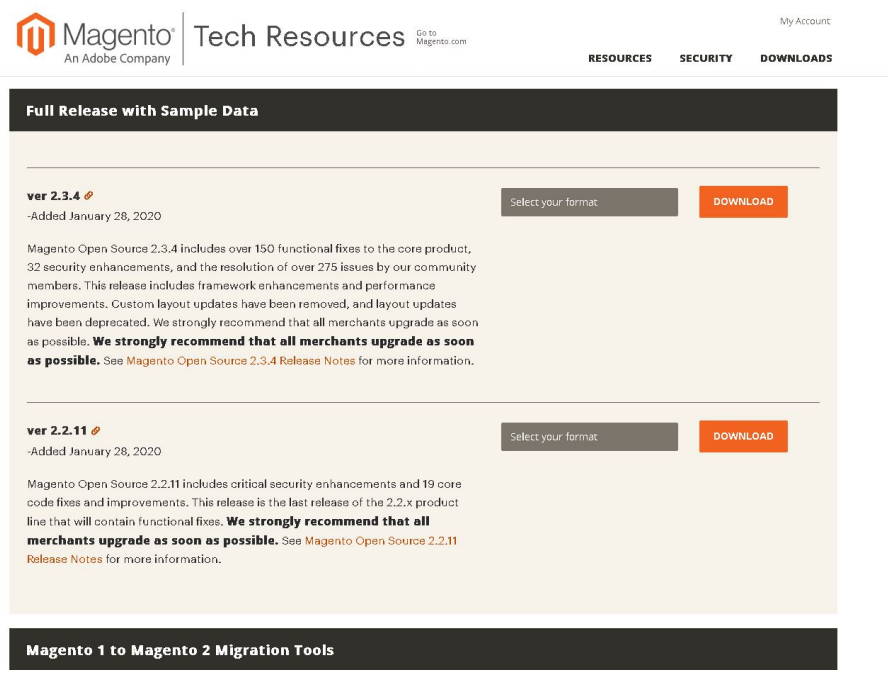

In beiden Bereichen muss lediglich bei der entsprechenden Version im Feld: "Select your format" das gewünschte Verpackungsformat gewählt werden (es reicht hier .zip zu nehmen) und über die Schaltfläche: DOWNLOAD zu beziehen.

Damit der Download durchgeführt werden kann ist ein kostenloses Kundenkonto auf der Webseite nötig. Hier ist allerdings anzumerken, dass von Adobe Inc. verpflichtend einige sensiblere Unternehmensdaten für die Anlage abgefragt werden.

Danach muss im xampp-Verzeichnis ein Ordner für die Magento-Dateien im xampp-Verzeichnis angelegt werden.

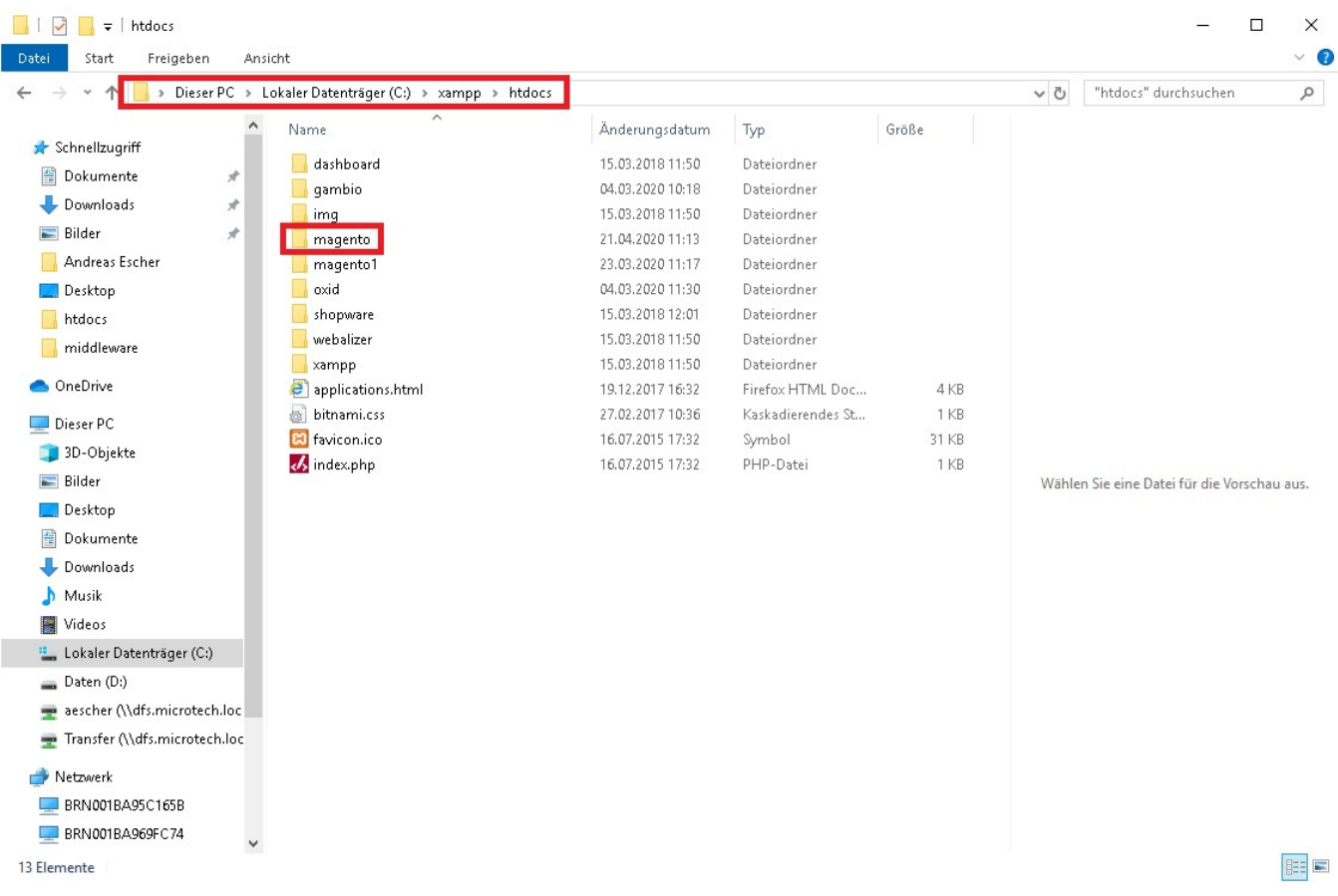

Das zuvor heruntergeladene Archiv kann dann entpackt werden und die Dateien - welche sich wahrscheinlich in diesem Archiv in einem Unterordner befinden - sind dann in dem oben angelegten Ordner zu hinterlegen.

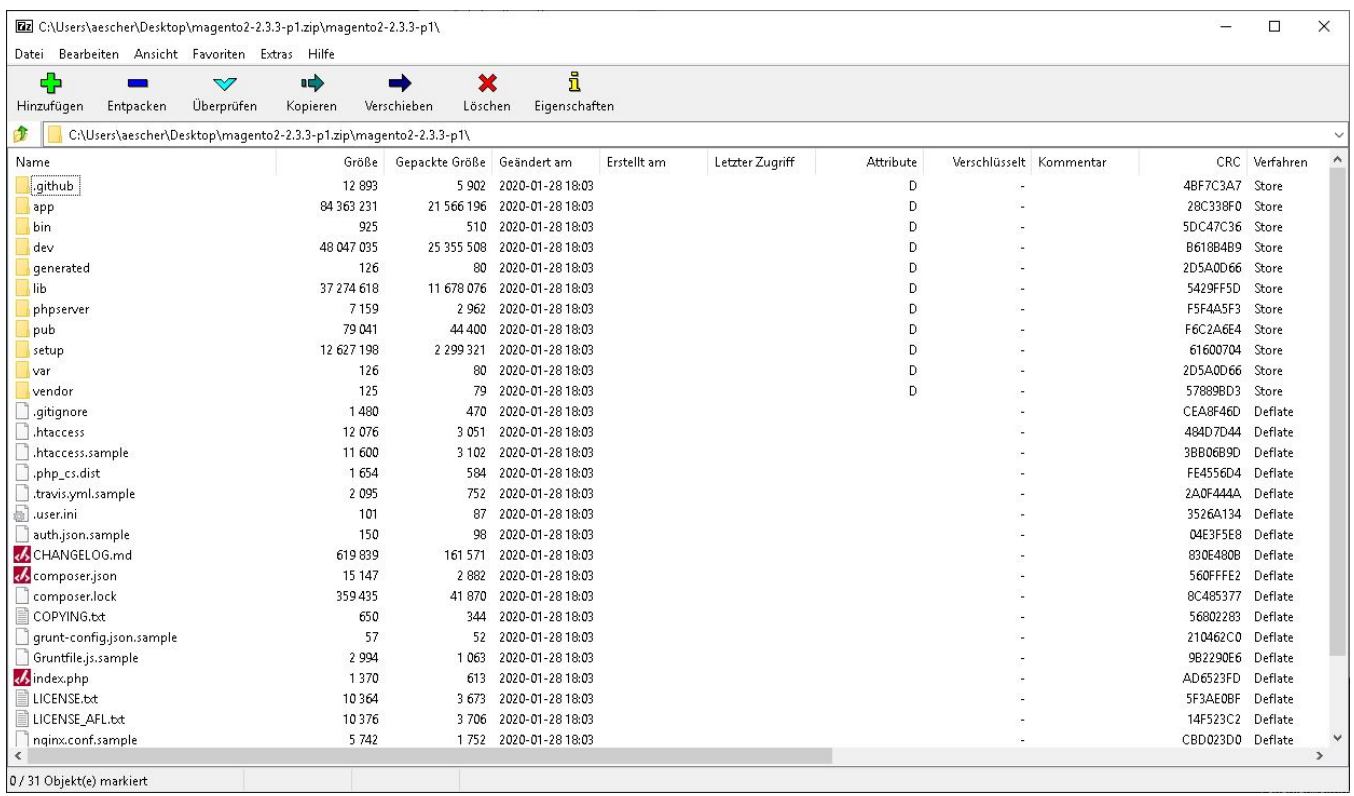

Fahre fort mit Schritt [3. SQL Server vorbereiten](https://hilfe.microtech.de/display/PROG/3.+SQL+Server+vorbereiten)